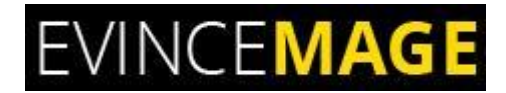

# **Cancel Order By Customer**

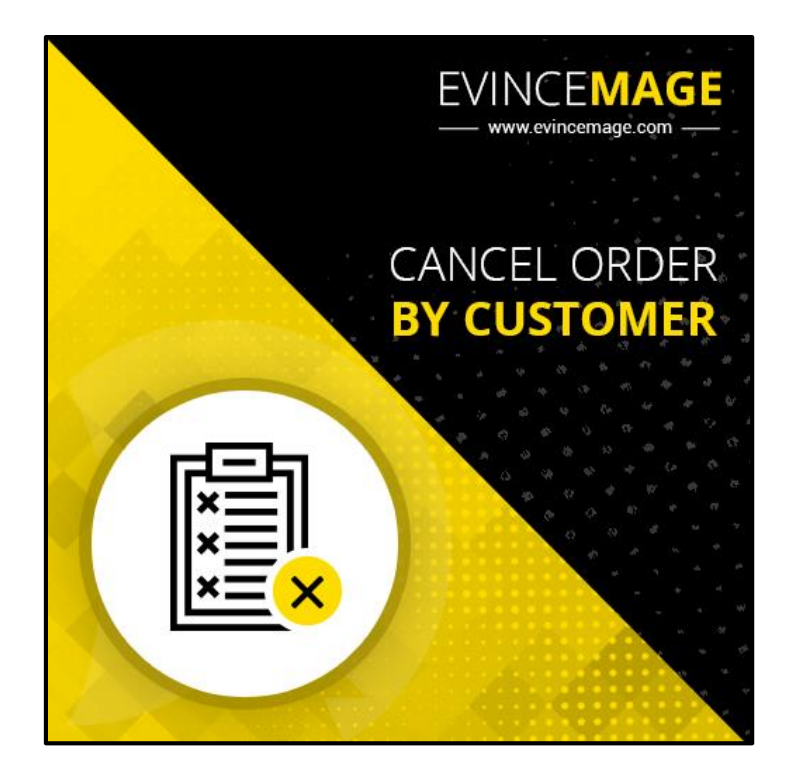

## **Magento 2.x**

## **Extension User Guide**

**Official extension page:** Cancel Order

### Cancel Order

**Introduction:** "Cancel Order by Customer" is yet another amazing extension for Magento 2 users. The name itself suggests that this plugin allows the user to cancel their order once they placed it on a website. customers sometimes will want to cancel their orders due to many reasons, and as a store owner, you need to provide this function for your customers on your site. It is a must-have extension that saves shipping cost and time of a store owner, as it notifies the store owner that user wants to cancel order before it shipped.

When you use this premium extension for Magento 2, it will add a "Cancel Order" link in "My order" page. If a user wants to cancel an order, they can do it just by clicking the Cancel Order link. A notification e-mail will be sent to admin about the cancelled order. This will definitely enhance customer shopping experience.

#### **Key Features:**

- Allow customers to cancel pending orders from the frontend.
- Allow customers to enter comments in a confirmation popup.
- Send notification emails to admin automatically after customer cancel orders.
- Change order status from pending to canceled and auto restock products.
- The Customer can add the comment for canceling the order. This helps you to know the exact reason for order cancellation and thus you can improve lacking areas.
- Easy enable/disable functionality from the backend.
- Provides the fully customizable interface for the extension from the backend that is easily manageable.
- Bring convenience for customers and enhance the shopping experience.

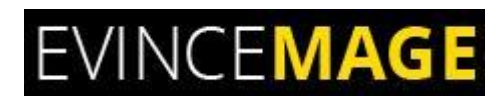

## **Backend Functionality**

### **1. Configuration**

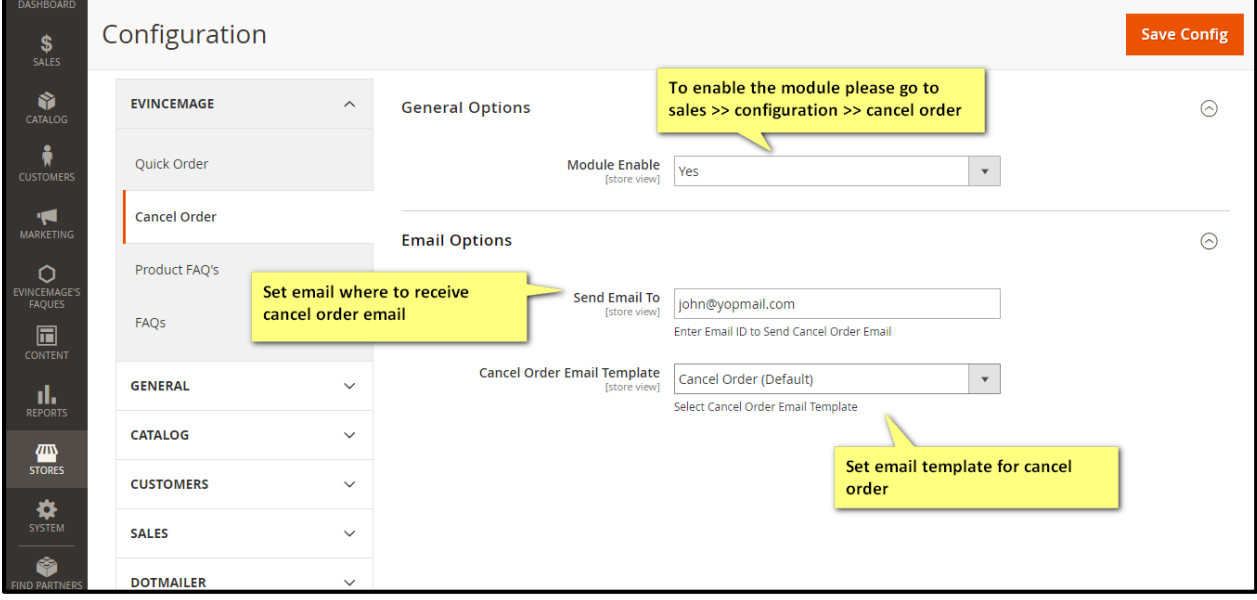

**Figure 1 – Configuration**

- Please go to **Sales >> Configuration >> Cancel Order** to enable or disable the module.
- **Send the email to:** Set email where to receive cancel order email.
- **Cancel order email template:** Set email template for cancel order.

### Cancel Order

## **1.1 Canceled Orders**

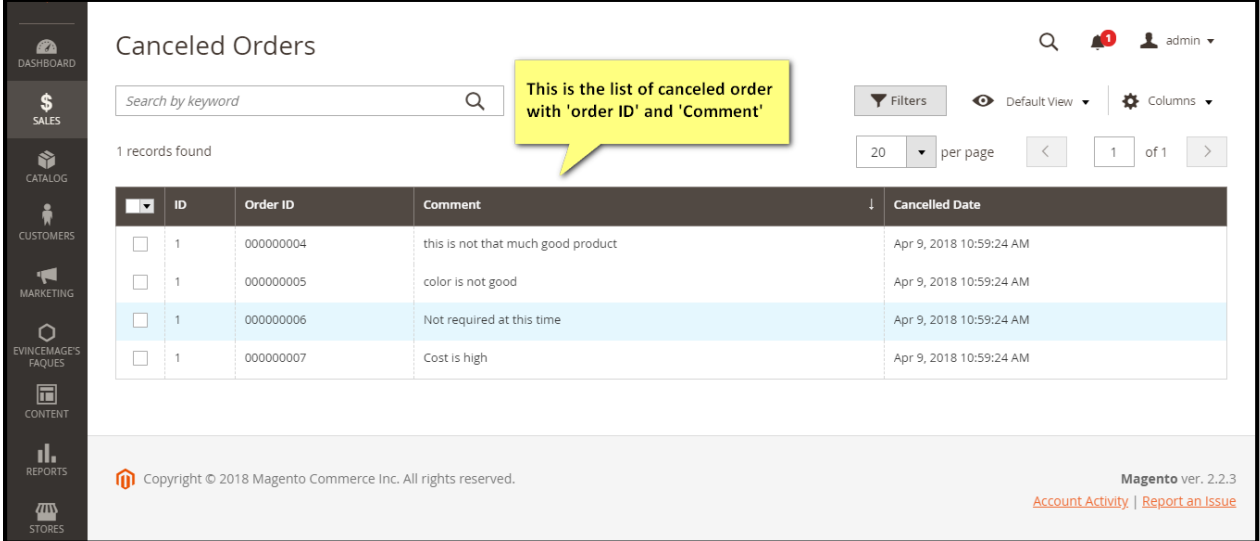

#### **Figure 1.1 – Canceled Order**

- Here is the list of **canceled order** with their particular **'order ID'** and **'comment'.**
- It helps the admin to know the **appropriate reason** for order cancellation.

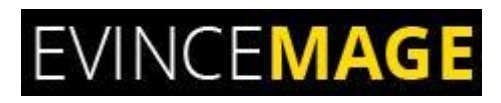

## **Frontend Functionality**

### **2. My Orders**

|                                                                                                    |                         |             |                          |                                                                                                    |               |                              | Welcome, KRISTINEI KRISTINE MARTINEK v Quick Order Sign Out |
|----------------------------------------------------------------------------------------------------|-------------------------|-------------|--------------------------|----------------------------------------------------------------------------------------------------|---------------|------------------------------|-------------------------------------------------------------|
| <b>UMA</b>                                                                                                    |                         |             |                          |                                                                                                    |               | Search entire store here     | $\frac{1}{2}$ 3<br>$\alpha$                                 |
| <b>What's New</b><br>Women<br>Men                                                                                              | <b>Training</b><br>Gear | Sale        |                          |                                                                                                    |               |                              |                                                             |
| <b>Account Dashboard</b><br><b>My Orders</b>                                                                                   | My Orders               |             |                          | In frontend, customer can see all the pending orders<br>with 'cancel order' link. By clicking on this link, it<br>will display comment popup |               |                              |                                                             |
| My Downloadable Products<br>My Wish List<br><b>Address Book</b><br><b>Account Information</b><br><b>Stored Payment Methods</b> | Order #                 | <b>Date</b> | <b>Ship To</b>           | <b>Order Total</b>                                                                                                    | <b>Status</b> |                              |                                                             |
|                                                                                                    | 000000005               | 4/9/18      | <b>Kristine Martinek</b> | \$192.00                                                                                                    | Pending       | <b>View Order</b><br>Reorder | Cancel Order                                                |
|                                                                                                    | 000000004               | 4/9/18      | robert william           | \$192.00                                                                                                    | Canceled      | View Order<br>Reorder        |                                                             |
|                                                                                                    | 000000003               | 4/9/18      | Elizabeth Gretowski      | \$64.00                                                                                                    | Processing    | View Order<br>Reorder        |                                                             |
| <b>Billing Agreements</b>                                                                                                    | 3 Item(s)               |             |                          |                                                                                                    |               |                              | $10 \vee$<br>Show<br>per page                               |
| My Product Reviews<br>Newsletter Subscriptions                                                                                 |                         |             |                          |                                                                                                    |               |                              |                                                             |

**Figure 2 – My Orders**

- In frontend, the customer can see all the pending orders with **'Cancel order'** link. From there customer can **cancel their orders**.
- When customer clicks on this link, it will display the **comment popup**.

### Cancel Order

### **2.1 Comment Popup**

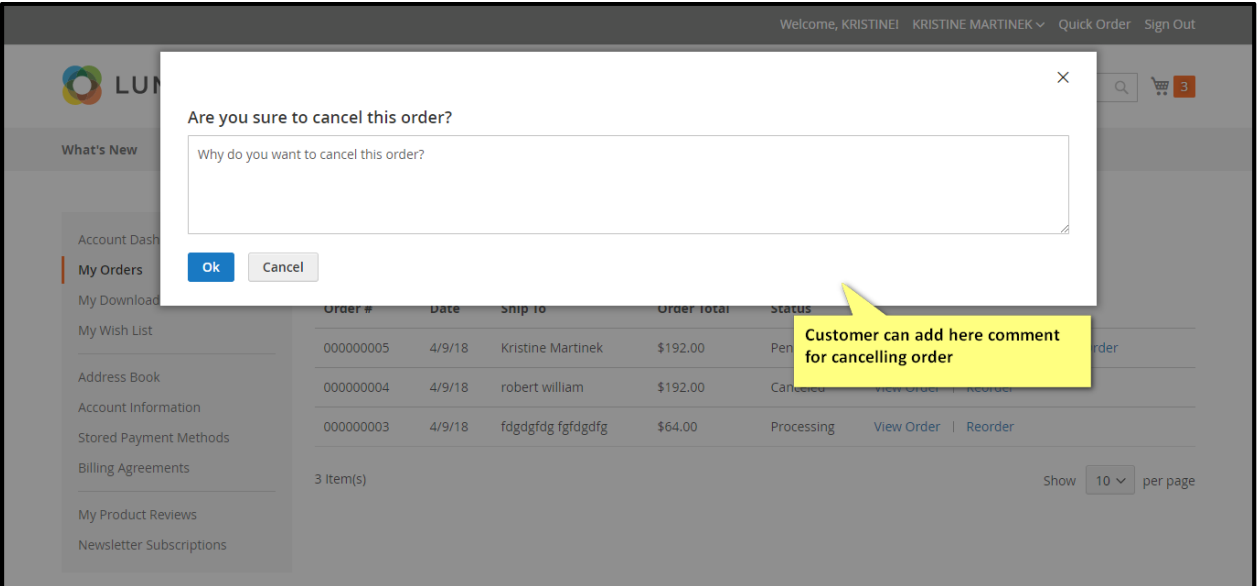

#### **Figure 2.1 – Comment popup**

- The customer can add here **comment** for canceling their order.
- It helps you to know the **exact reason** of order cancellation and thus you can improve **lacking areas**.

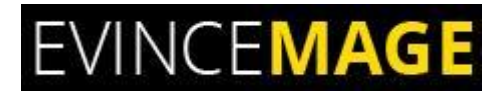

Cancel Order

### **Evince + Magento = Evince Mage**

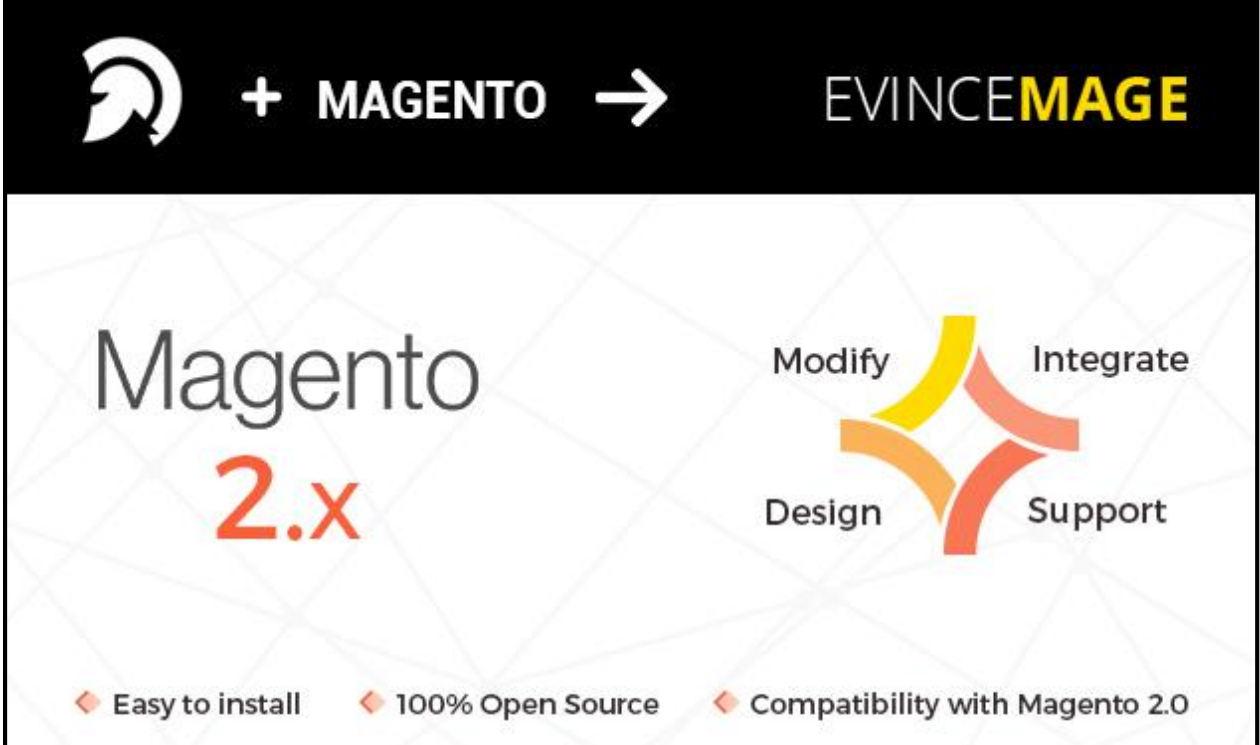

Our passion is to build strong Magento extension for mobile based and desktop web themes.

- 100+ Magento projects completed
- 100+ Magento extension developed
- 14+ Magento developer
- 99% repeat and referral client ratio

### Cancel Order

#### **Go to our website to know more about our work;**

- Our corporate websit[e https://evincedev.com/](https://evincedev.com/)
- > Our Magento 2.x extension <https://evincemage.com/magento-2-extensions.html>
- > Our Magento 1.x extension <https://evincemage.com/magento-extension.html>
- > Our extension support <https://evincemage.com/contact-us/>

We at evince like to keep our customers ahead of the curve by providing the best solution with latest technologies.

## **Thank You**